## **Notice simplifiée**

# **Nice Interface IBW**

L'interface de communication IBW permet de relier les accessoires NICE Wireless aux automatismes NICE équipés d'une logique de commande de type OPERA.

Compatible avec les dispositifs PHW, LLW et TCW1/2, iI est possible d'y programmer jusqu'à 20 accessoires.

#### **DESCRIPTIF CELLULES PHW**

Cellules Wireless alimentées par un accumulateur rechargé via un panneau solaire. Peuvent être utilisées indépendamment ou en complément des cellules BlueBUS.

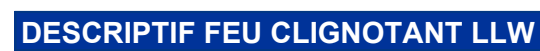

Feu clignotant sans fil équipé de led de 1 watt et d'un capteur crépusculaire, il peut être utilisé comme éclairage de courtoisie temporisé de 15 à 90 s

### **DESCRIPTIF CAPTEUR TCW1 / TCW2**

Permet la communication radio entre les bords sensibles et les motorisations évitant ainsi les liaisons filaires entre ces deux éléments (non compatible avec les logiques MC824H)

Disponible en deux versions:

TCW1: Alimenté par deux piles alcalines

TCW2: Alimenté par un accumulateur rechargé par un panneau solaire

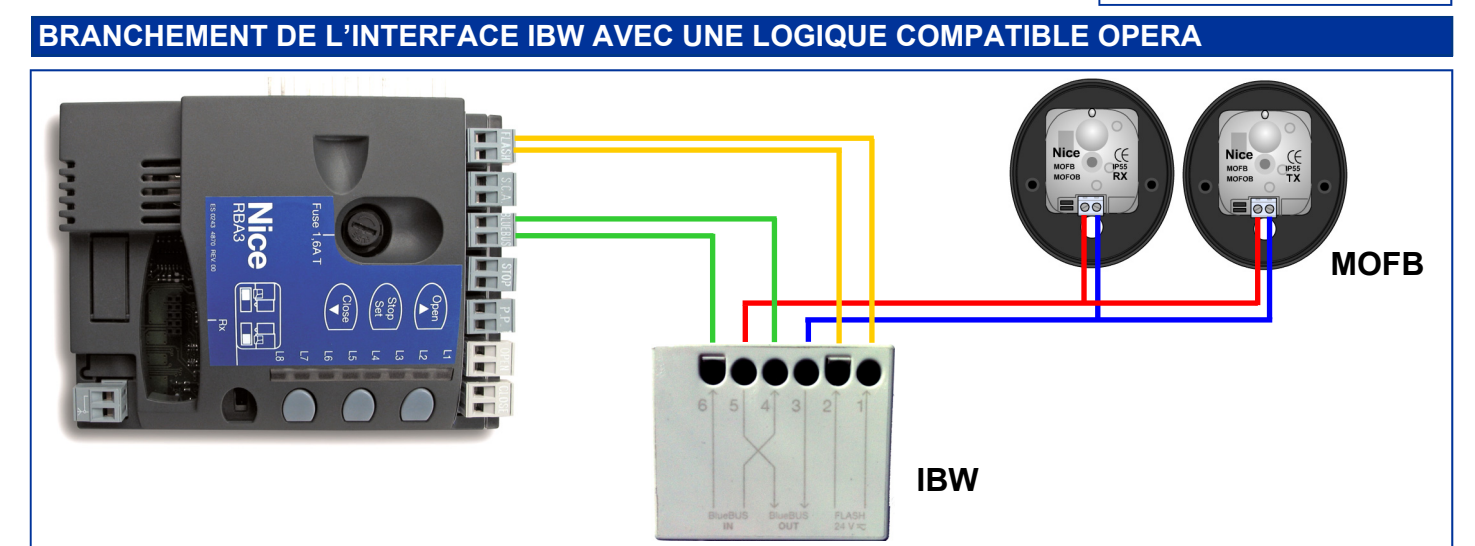

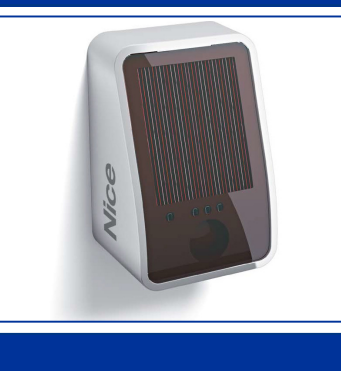

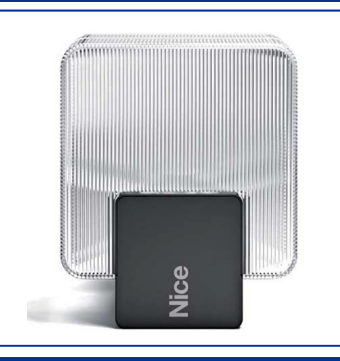

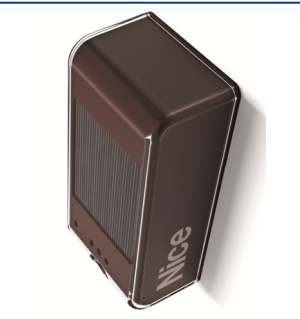

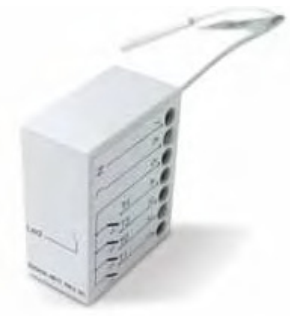

#### **RECONNAISSANCE DES ACCESSOIRES**

Alimenter la logique de commande et vérifier que la led de l'interface IBW clignote rouge de façon régulière.

Appuyer sur la touche de programmation de l'IBW et la relâcher quand la led s'allume en vert fixe (elle restera fixe pendant 2 minutes).

Insérer les piles dans le premier accessoire à enregistrer (ou appuyer une fois sur la touche **[ T ]** si elles y sont déjà présentes). L'interface va émettre un bip, les leds A et B vont clignoter pour confirmer son enregistrement.

Répéter la même opération pour chacun des autres accessoires. Pour conclure, appuyer sur la touche de l'interface IBW et la relâcher pour terminer la procédure.

Appuyer brièvement sur la touche de programmation de l'interface qui va émettre des bips pendant 1 minute. Durant ce laps de temps il faudra effectuer la phase de reconnaissance des dispositifs en maintenant enfoncées les touches **[** ▲ **]** et **[ SET ]** de la logique de commande.

#### **AJOUT ULTERIEUR D'ACCESSOIRES**

Appuyer sur la touche de programmation de l'IBW et la relâcher quand la led verte s'allume. Ensuite la led clignotera rapidement et après quelques instants elle s'allumera de manière fixe en vert.

Insérer les piles dans l'accessoire à enregistrer (ou appuyer une fois sur la touche **[ T ]** si elles y sont déjà présentes). L'interface va émettre un bip, les leds A et B vont clignoter pour confirmer son enregistrement. Répéter la même opération pour chacun des autres accessoires. Pour conclure, appuyer sur la touche de l'interface IBW et la relâcher pour terminer la procédure.

**ATTENTION:** si l'accessoire a déjà été utilisé sur une autre installation, il doit être remis en configuration d'usine.

Appuyer brièvement sur la touche de programmation de l'interface qui va émettre des bips pendant 1 minute. Durant ce laps de temps il faudra effectuer la phase de reconnaissance des dispositifs en maintenant enfoncées les touches **[** ▲ **]** et **[ SET ]** de la logique de commande.

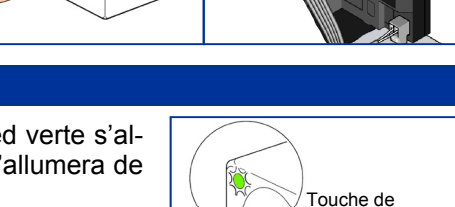

 $L$ ed **B** 

programmation

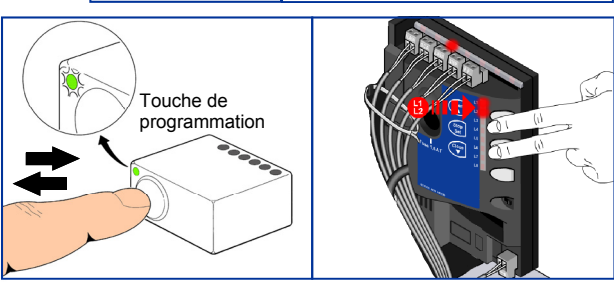

 $ed$  A  $ed$  **B** 

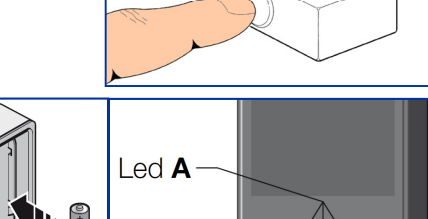

Touche de

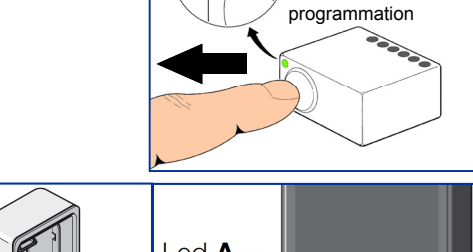

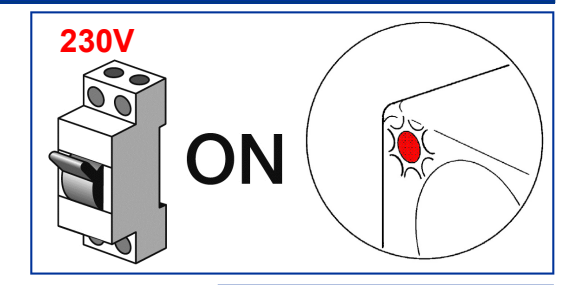

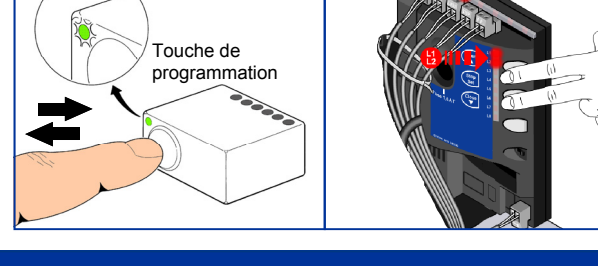

#### **EFFACER UN ACCESSOIRE D'UNE INSTALLATION EXISTANTE**

Enlever les piles du ou des accessoires à effacer.

Appuyer sur la touche de programmation de l'IBW et la relâcher quand la led verte s'allume. Ensuite la led clignotera rapidement. A la fin de cette phase, l'interface émettra un bip de 10 secondes.

Pendant que retentit le bip, appuyer brièvement sur la touche de programmation de l'interface (la led doit repasser en vert fixe)

Appuyer brièvement sur la touche de programmation de l'interface qui va émettre des bips pendant 1 minute. Durant ce laps de temps il faudra effectuer la phase de reconnaissance des dispositifs en maintenant enfoncées les touches **[** ▲ **]** et **[ SET ]** de la logique de commande.

#### **REMETTRE L'INTERFACE EN CONFIGURATION D'USINE**

Appuyer sur la touche de programmation de l'interface pendant 10 s (la led doit s'allumer en rouge fixe).

Ensuite appuyer brièvement à nouveau sur la touche de programmation.

#### **REMETTRE UN ELEMENT EN CONFIGURATION D'USINE**

Appuyer sur la touche **[ T ]** de l'accessoire jusqu'à ce que la led A s'allume rouge puis la relâcher.

Ensuite appuyer brièvement à nouveau sur la touche **[ T ]**.

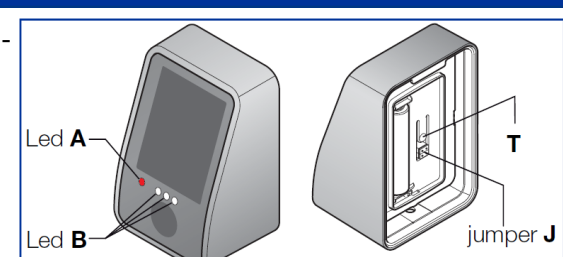

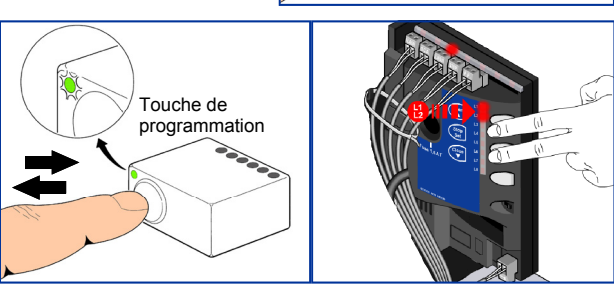

Touche de programmation

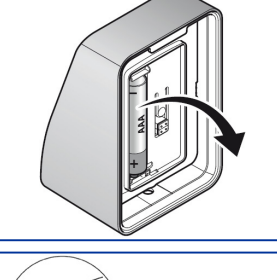

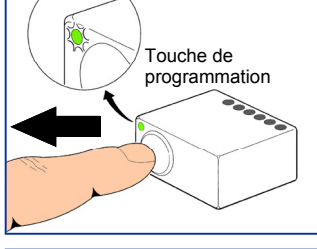

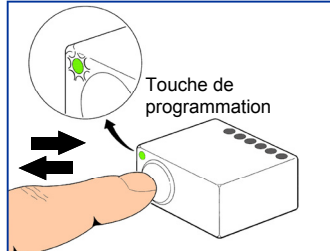

 $\tau$ ouche de programmation

**Nice**